## **SUNNY BOY / SUNNY TRIPOWER / SUNNY BOY STORAGE**

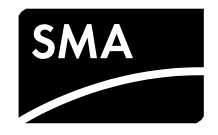

Die Richtlinie "Netzanschluss für Energieerzeugungsanlagen an das Niederspannungsnetz - Technische Anforderungen für den Anschluss und Parallelbetrieb in NE7" (NA/EEA-NE7 – CH 2020) vom 14.09.2020 beschreibt die technischen Anforderungen für PV Anlagen und Speicher am öffentlichen Stromnetz. In Kapitel 5 werden die technischen Mindestanforderungen für Stromerzeugungsanlagen vom Typ A und B definiert.

Dieses Dokument beschreibt das Einstellen der **Parameter zur Einhaltung der Richtlinie für Anlagen vom Typ A (800 W bis ≤250 kW)**. Die Klassifizierung für Typ A bezieht sich auf die Gesamtleistung der Anlage am (Haus-)Anschlusspunkt mit Anschluss an die Niederspannung (≤ 1kV). Das Einstellen der Parameter darf ausschließlich von Fachkräften durchgeführt werden.

Dieses Dokument gilt für folgende SMA Produkte:

## **SMA Produkte für Anlagen im Niederspannungsnetz**

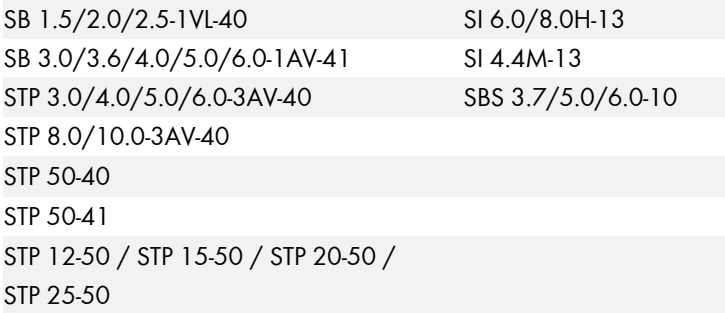

## **Voraussetzungen:**

- ☐ Kommunikationsmöglichkeiten: direkter Zugriff auf das Gerät via WLAN oder Ethernet über die WebUI des Geräts oder indirekter Zugriff und Parametereinstellung über übergeordnetes Kommunikationsprodukt (der Wechselrichter muss dafür in einem Kommunikationsprodukt erfasst sein)
- ☐ SMA Grid Guard-Code muss ggf. vorhanden sein (siehe Bestellformularfür den SMA Grid Guard-Code unter [www.SMA-Solar.com\)](http://www.sma-solar.com/).
- ☐ FW Version ab 3.10; ab 3.20 bei SI6.0H-13/ SI8.0H-13/ SI 4.4M-13

## **Vorgehen:**

- 1. Bei Parametereinstellung über ein Kommunikationsprodukt oder einer Software: Benutzeroberfläche des Kommunikationsprodukts aufrufen oder Software starten und Anlage als **Installer** öffnen.
- 2. Bei Parametereinstellung über die Benutzeroberfläche des Wechselrichters: Benutzeroberfläche des Wechselrichters aufrufen und als **Installer** anmelden.
- 3. SMA Grid Guard-Code ggf. eingeben oder SMA Grid Guard-Modus aktivieren.
- 4. Die folgenden Parameter einstellen:

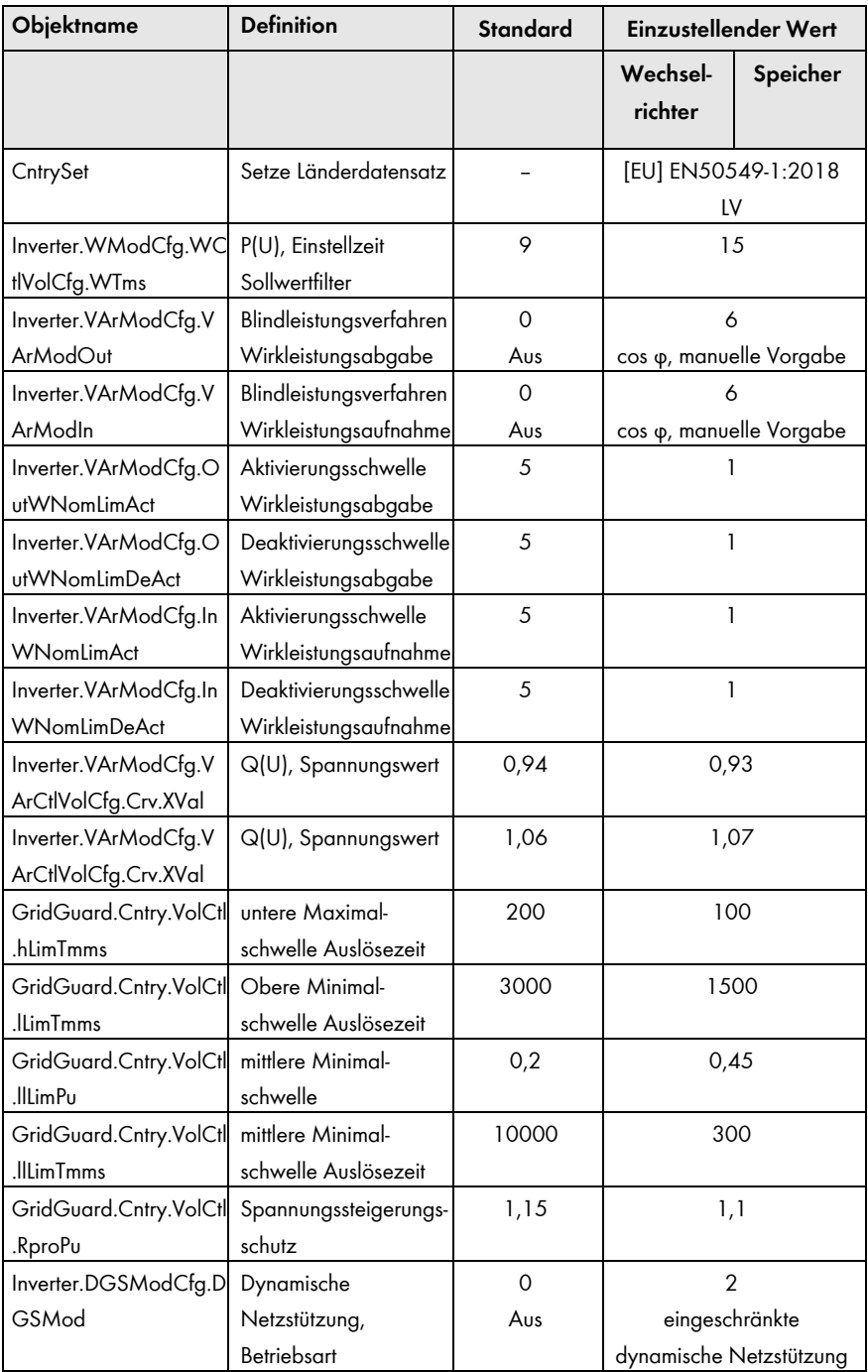

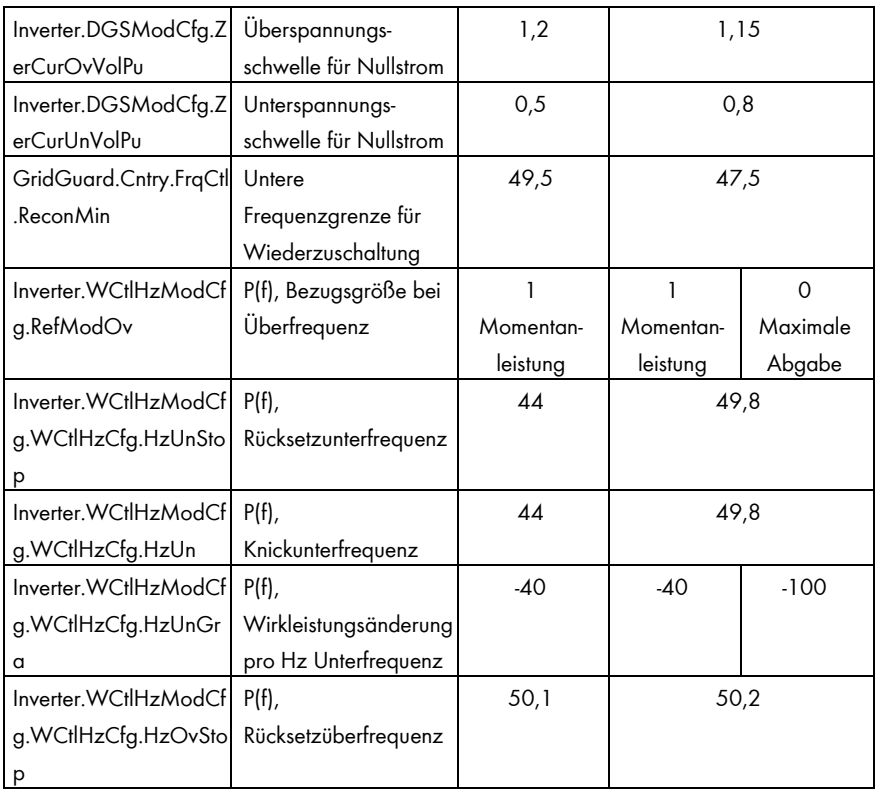

5. Alle vorgenommenen Änderungen dokumentieren.

❒ Die Änderungen sind gespeichert und die Daten werden an den Wechselrichter übertragen. Der Speichervorgang kann ggf. mehrere Stunden dauern, wenn sich der Wechselrichter im Nachtmodus befindet.BeimStartenderWechselrichterwerdendieDaten in denHauptspeicher der Wechselrichter übernommen.